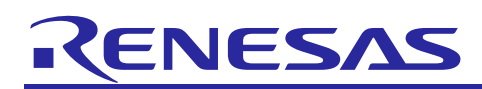

# **RZ/G Verified Linux Package for 64bit kernel**

## **Version 1.0.10**

R01TU0283EJ0108 Rev. 1.08 Nov. 15, 2021

## Patch application guide

## **Introduction**

This document describes the contents of the "diff" files of RZ/G Verified Linux Package for 64bit kernel (hereinafter referred to as "VLP64") and instructions to use them.

Please read the "Release Note" of VLP64 v1.0.10 carefully before using this document.

## **Contents**

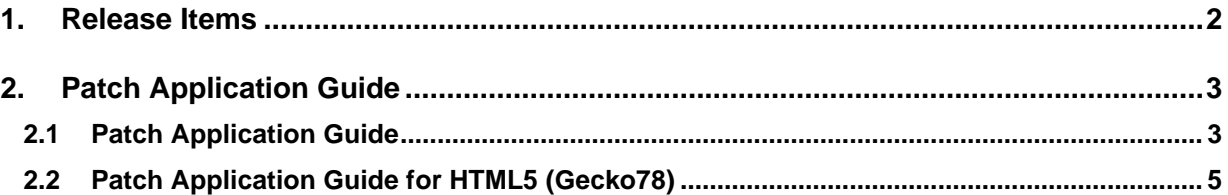

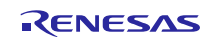

### <span id="page-1-0"></span>**1. Release Items**

VLP64 is delivered by the files listed in **[Table 1](#page-1-1)**. A develop environment of VLP64 v1.0.8 can be changed to that of VLP64 v1.0.10 by applying the patch files included in diff files without downloading basic packages.

#### <span id="page-1-1"></span>**Table 1. RZ/G Verified Linux Package**

#### **Diff files for VLP64 v1.0.8 users**

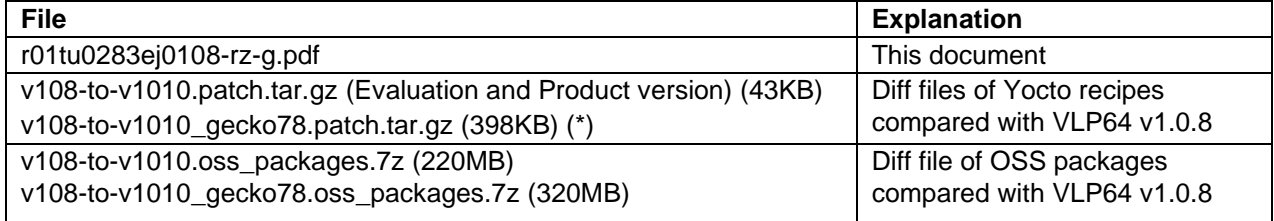

#### **Basic packages**

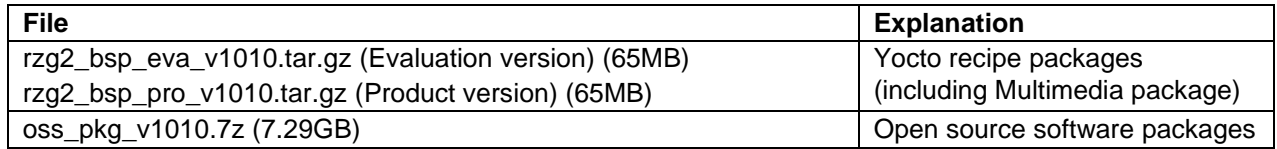

#### **Basic packages for HTML5 (Gecko) environment**

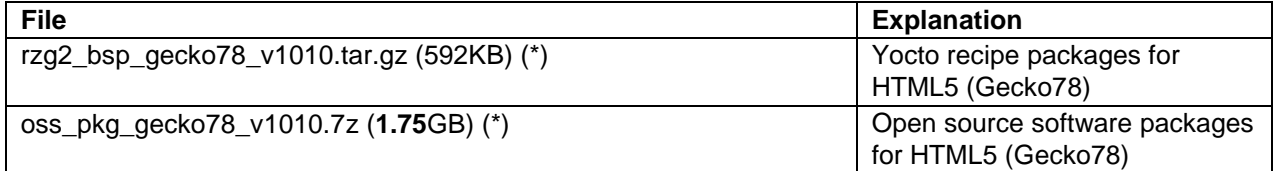

#### **Documents**

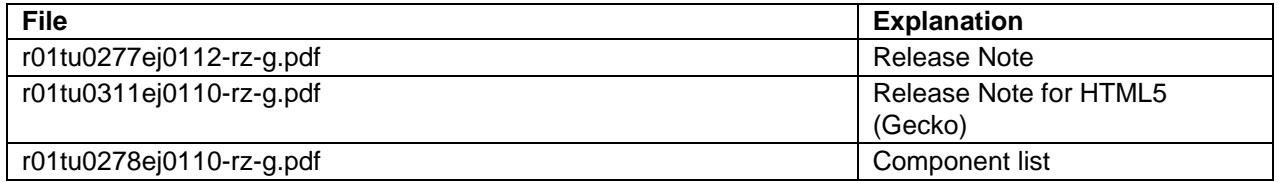

#### **Note: (\*) If you want to support Gecko68 instead of Gecko78, please use basic gecko packages from VLP64 v1.0.8 due to no changes.**

The above packages are downloaded with the different file names like as "REN\_rzg2\_bsp\_eva\_v10x.tar.gz\_ ESW 2021xxx.gz". When you use the packages, please rename them to the above file names.

#### **Additional packages**

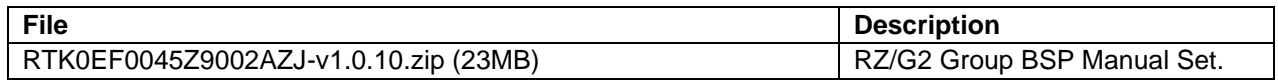

Note) Detailed information regarding the configuration (Device tree) and usage of the device drivers contained in this BSP can be downloaded from Renesas.com. Please download the "RZ/G2 Group BSP Manual Set".

<https://www.renesas.com/document/rzg2-group-bsp-manual-set>

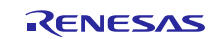

## <span id="page-2-0"></span>**2. Patch Application Guide**

This chapter describes how to prepare a clean environment of VLP64 v1.0.8 and update it to VLP64 v1.0.10. It is recommended to prepare and use a clean new environment, but if the environment prepared with VLP64 v1.0.8 is being used, it can also be updated with the section **[2.1](#page-2-1)** or **[2.2](#page-4-0)** below. In this case, it is highly recommended to backup whole environment before updating them. If HTML5 (Gecko) is not required, please refer to only the section [2.1](#page-2-1). If HTML5 (Gecko) is required, please skip the section **[2.1](#page-2-1)** and refer to only the section **[2.2](#page-4-0)**.

**Copy all files obtained from Renesas into your home directory prior to the steps below.**

## <span id="page-2-1"></span>**2.1 Patch Application Guide**

#### **(1) Create a working directory (user\_work) at your home directory and decompress Yocto recipe package of v1.0.8**

Run the commands below. The name and the place of the working directory can be changed, as necessary. Please replace "*eva*" with "*pro*" for the product version.

\$ mkdir ~/user\_work \$ cd ~/user\_work \$ tar zxvf ~/rzg2\_bsp\_*eva*\_v108.tar.gz

Note) In case updating existing environment, please revert the patch which enables HDMI with below command if necessary. Please replace "*directory*" to the path to the directory which stores the patch file.

\$ patch **-R** -p1 < *directory*/0001-BSPv1.0.8-Add-HDMI-support-for-RZ-G2.patch

#### **(2) Apply the patch file to Yocto recipes and remove a directory and add a file**

Run the commands below.

```
$ cd ~/user_work
```

```
$ tar zxvf ~/v108-to-v1010.patch.tar.gz
```
\$ patch -p1 < v108-to-v1010.patch

#### **(3) Decompress OSS files of v1.0.10 to "build" directory**

Run the commands below. All OSS packages will be decompressed at once with this '7z' command. Please place all oss\_pkg\_v108.7z files in the same directory before running this '7z' command. 7ziped files are not able to decompress individually.

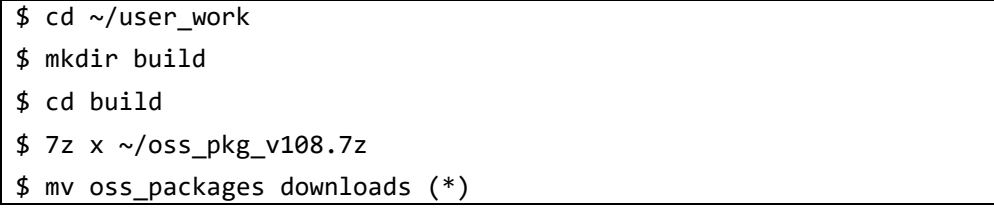

(\*) From VLP64 v1.0.9-RT, we do not use "**oss\_packages**" for naming downloads directory anymore. We use default Yocto download directory called "**downloads**".

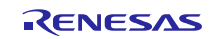

#### **(4) Add OSS files**

Run the commands below to remove the old files.

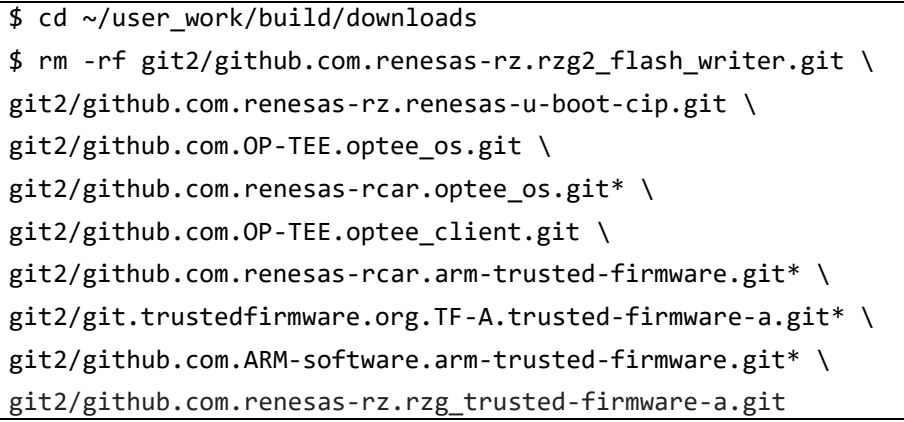

Run the commands below to add the new files. Copy the compressed OSS diff file to the home directory and decompress the new files.

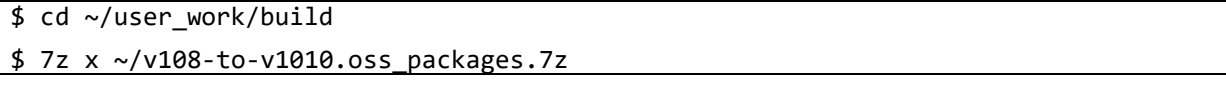

#### **(5) Build new BSP**

Now it is ready to build the BSP. Please build it according to the Release Note section 3.1. Note that the below steps in the chapter 3 of the Release Note is not necessary. These steps overwrite your environment.

- (1) Create a working directory (user\_work) at your home directory, and decompress Yocto recipe package
- (5) Decompress OSS files to "build" directory

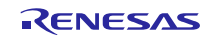

### <span id="page-4-0"></span>**2.2 Patch Application Guide for HTML5 (Gecko78)**

**(1) Create a working directory (user\_work) at your home directory and decompress Yocto recipe package of v1.0.8**

Run the commands below. The name and the place of the working directory can be changed, as necessary. Please replace "*eva*" with "*pro*" for the product version.

\$ mkdir ~/user\_work \$ cd ~/user\_work

\$ tar zxvf ~/rzg2\_bsp\_*eva*\_v108.tar.gz

 $$ tar zxyf ~17zg2 bsp gecko78 v108.tar.gz (*)$ 

#### **Note: (\*) If you want to support Gecko68 instead of Gecko78, please use "rzg2\_bsp\_gecko68\_v108.tar.gz".**

Note) In case updating existing environment, please revert the patch which enables HDMI with below command if necessary. Please replace "*directory*" to the path to the directory which stores the patch file.

\$ patch **-R** -p1 < *directory*/0001-BSPv1.0.8-Add-HDMI-support-for-RZ-G2.patch

#### **(2) Apply patch files to Yocto recipes**

Run the commands below.

```
$ cd ~/user_work
$ tar zxvf ~/v108-to-v1010.patch.tar.gz
$ tar zxvf ~/v108-to-v1010 gecko78.patch.tar.gz (*)$ patch -p1 < v108-to-v1010.patch
$ patch -p1 < v108-to-v1010_gecko78.patch (*)
```
**Note:** (\*) **If you want to support Gecko68 instead of Gecko78, please skip these steps because the basic gecko68 packages are not changed from VLP64 v1.0.8.**

#### **(3) Decompress OSS files of v1.0.8 to "build" directory**

Run the commands below. All OSS packages will be decompressed at once with this '7z' command. Please place all oss\_pkg\_v108.7z files and oss\_pkg\_gecko78\_v108.7z files in the same directory before running this '7z' command. 7ziped files are not able to decompress individually.

```
$ cd ~/user_work
$ mkdir build
$ cd build
$ 7z x ~/oss_pkg_v108.7z
$ 7z x ~/oss_pkg_gecko78_v108.7z (*)
$ mv oss_packages downloads (**)
```
**Note: (\*) If you want to support Gecko68 instead of Gecko78, please use "oss\_pkg\_gecko68\_v108.7z".**

(\*\*) From VLP64 v1.0.9-RT, we do not use "**oss\_packages**" for naming downloads directory anymore.

We use default Yocto download directory called "**downloads"**.

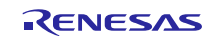

#### **(4) Add OSS files**

Run the commands below to remove the old files.

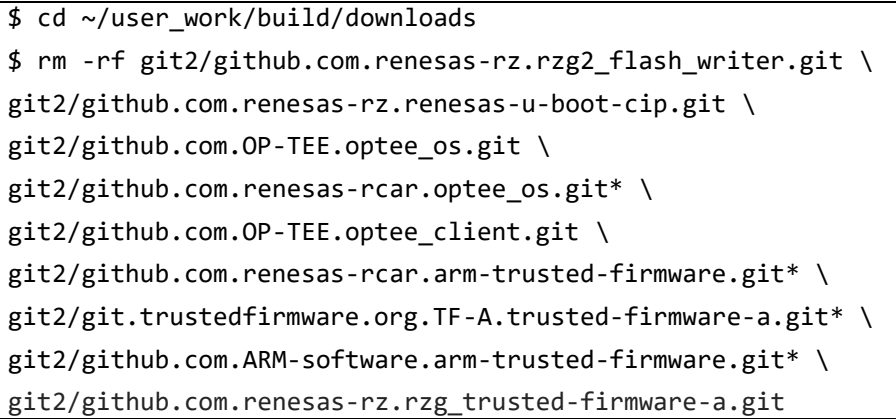

Run the commands below to add the new files. Copy the compressed OSS diff files to the home directory and decompress the new files.

\$ cd ~/user\_work/build \$ 7z x ~/v108-to-v1010.oss\_packages.7z  $$ 7z \times \sim/v108-t0-v1010$  gecko78.oss packages.7z (\*)

**Note:** (\*) **If you want to support Gecko68 instead of Gecko78, please skip this step because the basic gecko68 packages are not changed from VLP64 v1.0.8.**

#### **(5) Build new BSP**

Now it is ready to build the BSP. Please build it according to the Release Note section 3.1. Note that the below steps in the chapter 3 of the Release Note is not necessary. These steps overwrite your environment.

- (1) Create a working directory (user\_work) at your home directory, and decompress Yocto recipe package
- (5) Decompress OSS files to "build" directory

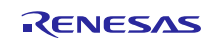

## **Website and Support**

Renesas Electronics Website <http://www.renesas.com/>

#### Inquiries

<http://www.renesas.com/contact/>

All trademarks and registered trademarks are the property of their respective owners.

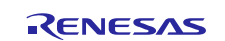